# SENTINEL PROGRAMMABLE SWITCH User Guide

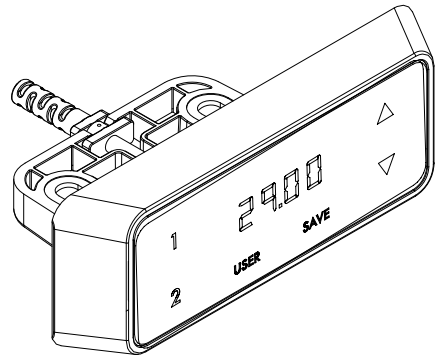

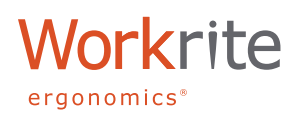

### SENTINEL PROGRAMMABLE SWITCH

The Sentinel Programmable Switch has a few key functions to set user height limits and initialize and restore factory settings on your Sentinel desk. The following instruction will guide you through how to use each of this functions.

# SWITCH LAYOUT AND FEATURES

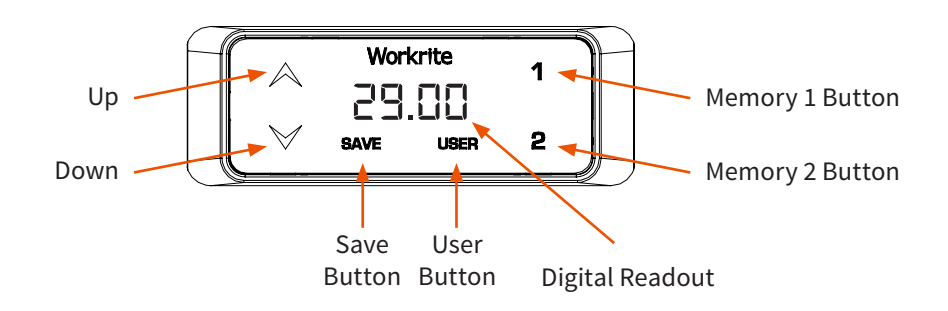

### INITIALIZING

### **"INITIALIZE" YOUR SENTINEL DESK**

It is recommended after assembling and using Sentinel desk, you performed initialization to ensure the leg and control system are all synchronized.

### **INITIALIZE YOUR DESK**

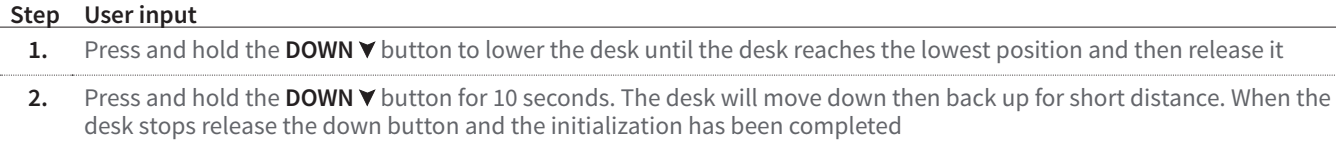

# SETTING MEMORY PRE-SETS

The Sentinel Programmable Switch features 3 users with 2 memory pre-set per user to allow easy pre-selected movement between sit and stand positions. The following theree steps will show you how to selecty a user and set sit and stand positions for each user.

### **SELECT USER**

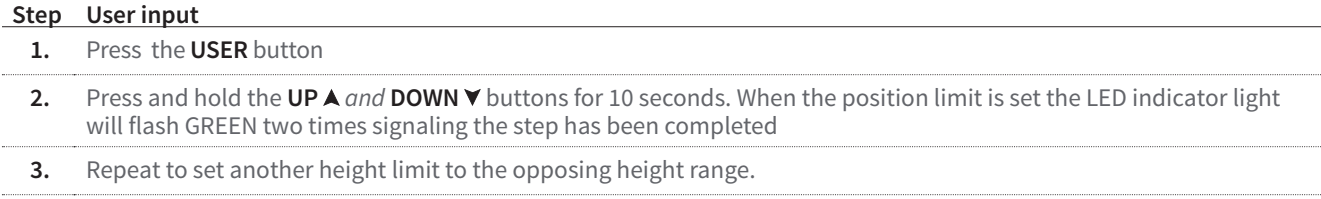

#### **Note:**

If no selection is made or the steps are not complete in less than 10 seconds this setting will 'time out" and return to normal operation. If this occurs simply start again at step 1.

# SAVING A MEMORY PRE-SET

#### **STANDING HEIGHT MEMORY SETTING**

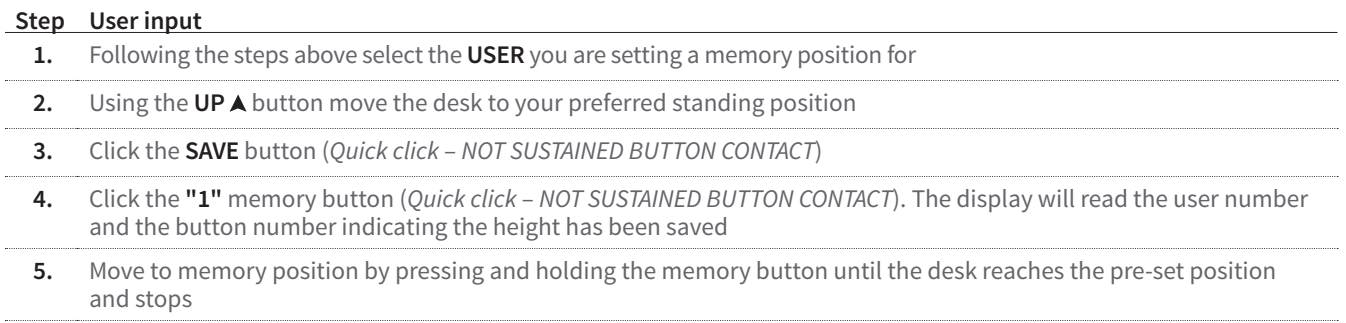

### **SEATED HEIGHT MEMORY SETTING**

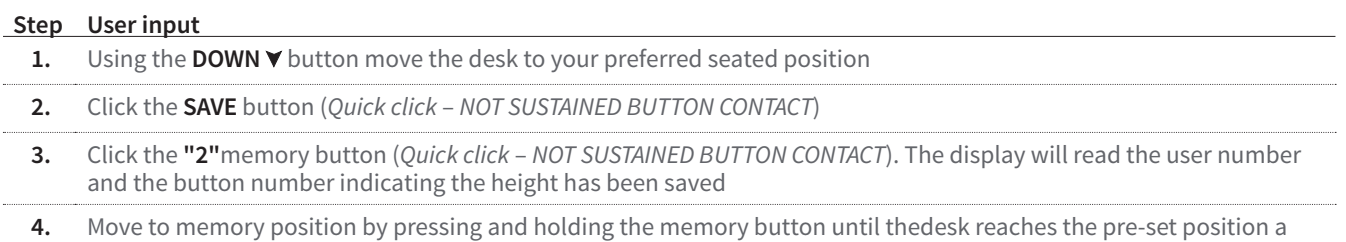

# LOCK FEATURE

nd stops

The Sentinel Programmable Switch inludes a lock feature to allow you to lock the desk so it is not used while you're away from your desk.

**LOCK YOUR DESK:** Place your finger on the lower left corner of the switch and slide left to right (*Do Not Press the Button*) A "KEY" symbol will appear on the display indicating the desk has been locked.

**UN-LOCK YOUR DESK:** Place your finger on the lower left corner of the switch and slide left to right (*Do Not Press the Button*) A "KEY" symbol will change back to the height readout on the display indicationg the desk has been un-locked.

# SET A "SPECIAL HEIGHT LIMITS"

A feature is available to limit either upper and or lower heights to avoid contact with drawer pedestals or shelving or other obstacles that are near the desk inside the usable height range of the desk. By using this feature you can manage your usable height range avoiding collisions into these objects.

#### **SET LOWER OR UPPER LIMIT**

**Lower Limit:** A height limit that is in the lower half of the desk's usable height range adjustment

#### **Upper Limit:**

A height limit that is in the upper half of the desk's usable height range adjustment

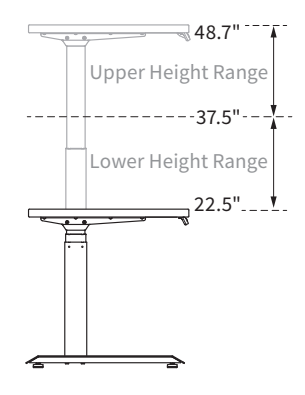

#### **HOW TO SET A HEIGHT LIMIT**

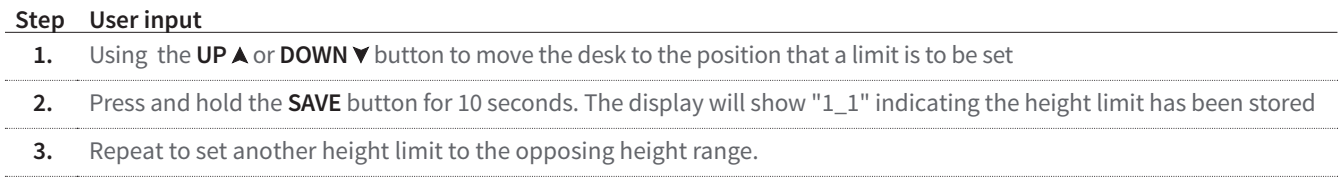

#### **REMOVE HEIGHT LIMITS**

**Step User input** 

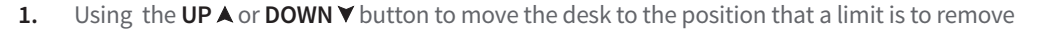

**2.** Press and hold the **SAVE** button for 10 seconds. The display will show "1\_2" indicating the height limit has been removed

**3.** Repeat to set another height limit to the opposing height range.

# CHANGE DISPLAY FROM INCHES TO CENTIMETERS

The Sentinel Programmable Switch allows users to change the units of measure on the display from Inches to Centimeters where the metric system of measurement is used

#### **Step User input**

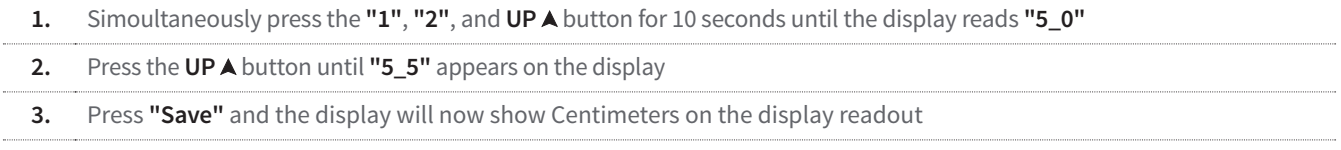

#### **Note:**

To return from Centimeters to Inches repeats the steps about starting at **Step 1**.

# RESTORE FACTORY SETTINGS

**CAUTION!** Restoring "Factory Settings" will remove height limits. Perform this step only if needed to restore the desk to first use settings or to help trouble-shoot any functional problems in operating your desk.

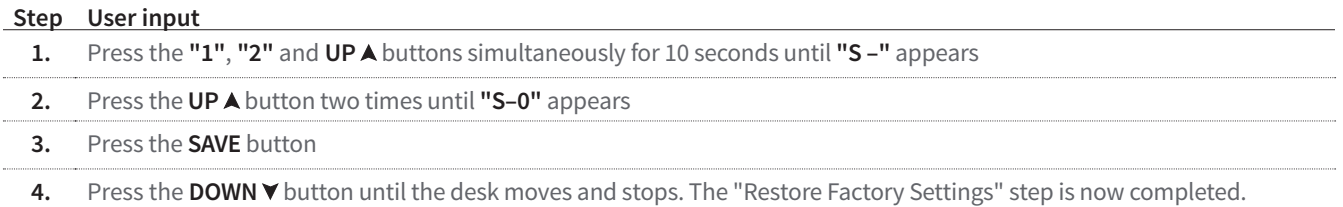